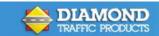

## **Centurion® Licensing Information**

In order to issue a license to our Centurion customers, Diamond Traffic Products requires what is called the YourReg.txt file.

You may download the latest version of Centurion software from our website:

## http://diamondtraffic.com/Software

Select the version that best fits your needs (or that you purchased) and then download, following the on screen prompts. After installation you will need to complete the requested Registration Information page and submit that electronically.

If you are unable to submit the information from this page, Centurion users will need to address an email to <a href="mailto:support@diamondtraffic.com">support@diamondtraffic.com</a> and attach the text file from the following location, providing you accepted the defaults upon installation:

C:\Program Files\Diamond\Centurion (Gold/CC/Parks/Field)\YourReg.TXT

License codes are typically provided within three-five (3-5) business days after receipt of this information.

For additional assistance, contact Diamond Traffic Products at 541-782-3903 or email us at <a href="mailto:support@diamondtraffic.com">support@diamondtraffic.com</a>.

Diamond Traffic Products PO Box 1455 76433 Alder St. Oakridge, Or 97463 www.diamondtraffic.com